## **Enabling Anti-Spam Questions**

## ⊕ **Archives**

You are using phpFox version earlier than 4.6.0? Please refer instruction for this article [here.](https://docs.phpfox.com/display/AD/Enabling+Anti-Spam+Questions)

Fighting spammers is one of the tougher jobs of a website owner or administrator. One tool we provide, and that you should use if not using reCaptcha, is the Anti-Spam Questions with Images. You can google around for tips on making some but many site owners use their niche for ideas for the questions. This tutorial will show you how to enable and add anti-spam questions.

• In AdminCP, select Settings >> Anti-SPAM Questions

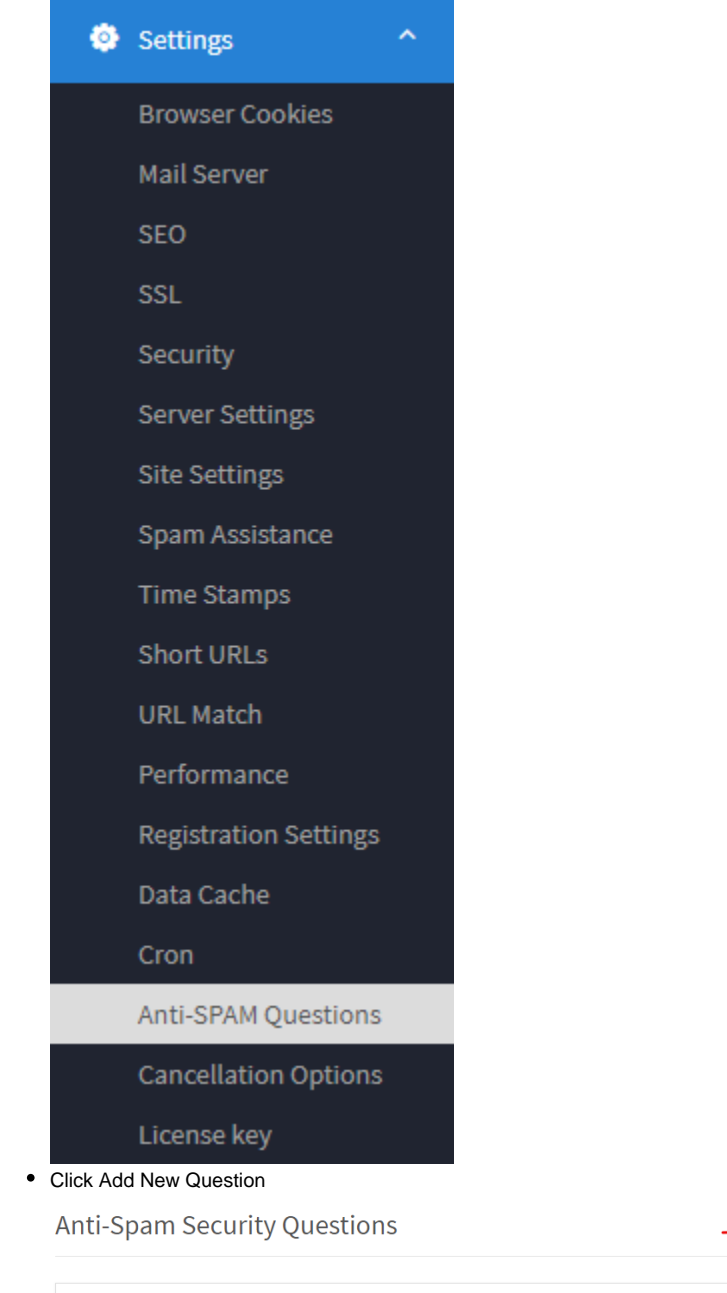

- On the right, you'll see any questions you've already set up and to the right of that, you will see the input area to add more questions.
	- 1. If you want an image with this, click to upload one from your computer.
	- 2. Add your question here.

There is no question.

- 3. Add your answers. You might want to put a few variations of the answer such as with caps/without caps as some users might use caps and some might not. The "x" to the right of the answers is to delete that answer if needed.
- 4. Click the + to add more answers.
- 5. Click Add Question when done.

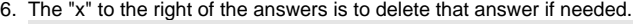

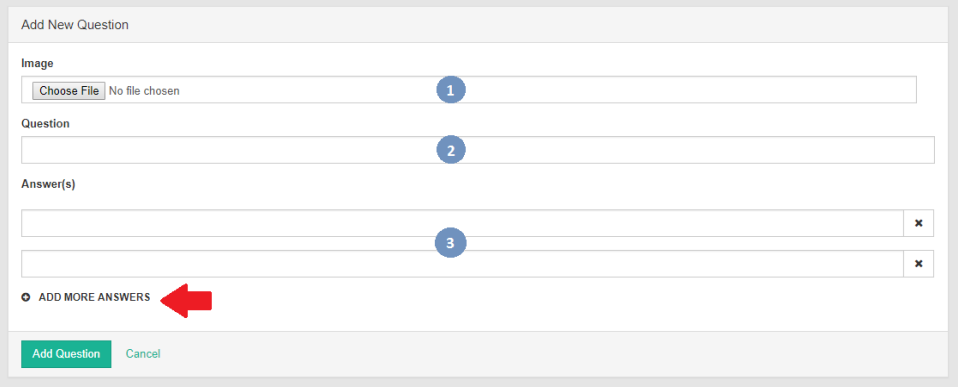

## Editing/Deleting Anti-SPAM Questions

If you need to **edit/delete** your anti-spam question(s), just click on the setting symbol in the right side of the screen, then choose **edit/delete**. Please do not forget to press **Update** when you have finish edit your question(s).

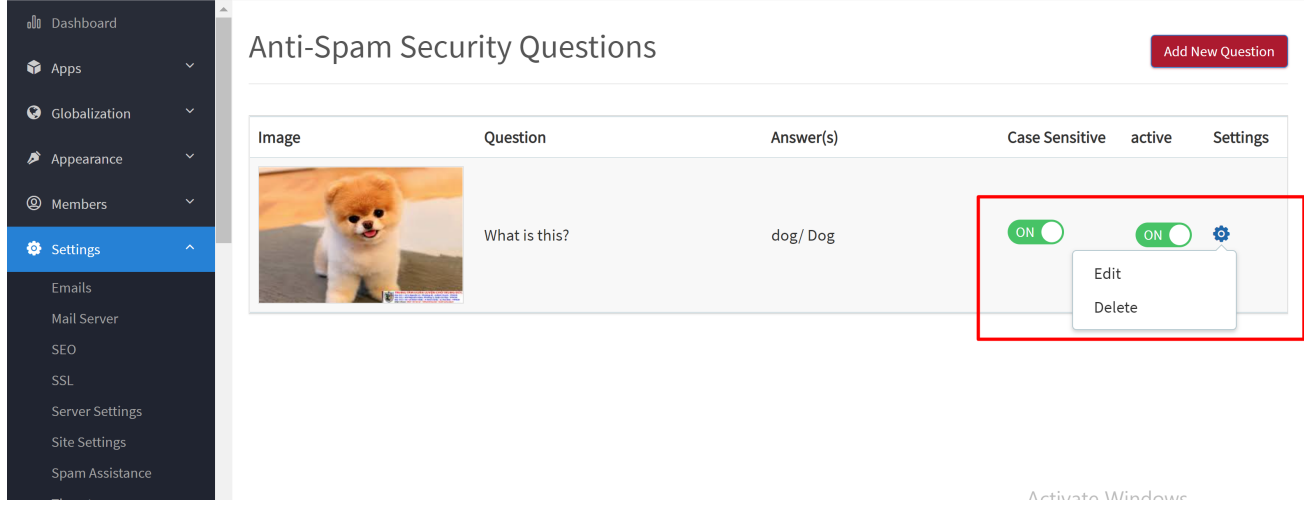